### **GENE-6315**

Onboard VIA Mark

533/800MHz Processors

Up to 36-bit TTL/LVDS TFT LCD

144-pin SDRAM SODIMM Memory

AC-97 2.0 Codec with S/P DIF

2USB 2.0 / 2 USB1.1 / 4 COM

GENE-6315 Manual Rev.A 3rd Ed. July 2009

### Copyright Notice

This document is copyrighted, 2007. All rights are reserved. The original manufacturer reserves the right to make improvements to the products described in this manual at any time without notice.

No part of this manual may be reproduced, copied, translated, or transmitted in any form or by any means without the prior written permission of the original manufacturer. Information provided in this manual is intended to be accurate and reliable. However, the original manufacturer assumes no responsibility for its use, or for any infringements upon the rights of third parties that may result from its use.

The material in this document is for product information only and is subject to change without notice. While reasonable efforts have been made in the preparation of this document to assure its accuracy, AAEON assumes no liabilities resulting from errors or omissions in this document, or from the use of the information contained herein.

AAEON reserves the right to make changes in the product design without notice to its users.

### Acknowledgments

All other products' name or trademarks are properties of their respective owners.

- Award is a trademark of Award Software International, Inc.
- CompactFlash<sup>™</sup> is a trademark of the Compact Flash Association.
- VIA Mark<sup>™</sup> is a trademark of VIA Technology Inc..
- Microsoft Windows is a registered trademark of Microsoft Corp.
- **TE is a trademark of Integrated Technology Express, Inc.**
- IBM, PC/AT, PS/2, and VGA are trademarks of International Business Machines Corporation.
- SoundBlaster is a trademark of Creative Labs, Inc.

All other product names or trademarks are properties of their respective owners.

### Packing List

Before you begin installing your card, please make sure that the following materials have been shipped:

- **1 GENE-6315 CPU Card**
- **1 Quick Installation Guide**
- **1 CD-ROM for manual (in PDF format) and drivers**
- **1 9681631500 Cable Kit**

1701440500 IDE Cable 1701100206 COM Port Cable 1701260200 Parallel Port Cable 1700080180 TV-Out Cable 1700060152 Keyboard/Mouse Cable 1701340080 Floppy Disk Drive Cable 1709100201 USB Cable 1709030150 SPDIF Cable 1700140510 Audio Cable

If any of these items should be missing or damaged, please contact your distributor or sales representative immediately.

### **Contents**

#### **Chapter 1 General Information**

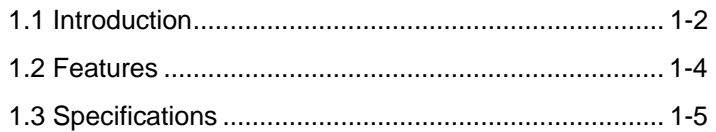

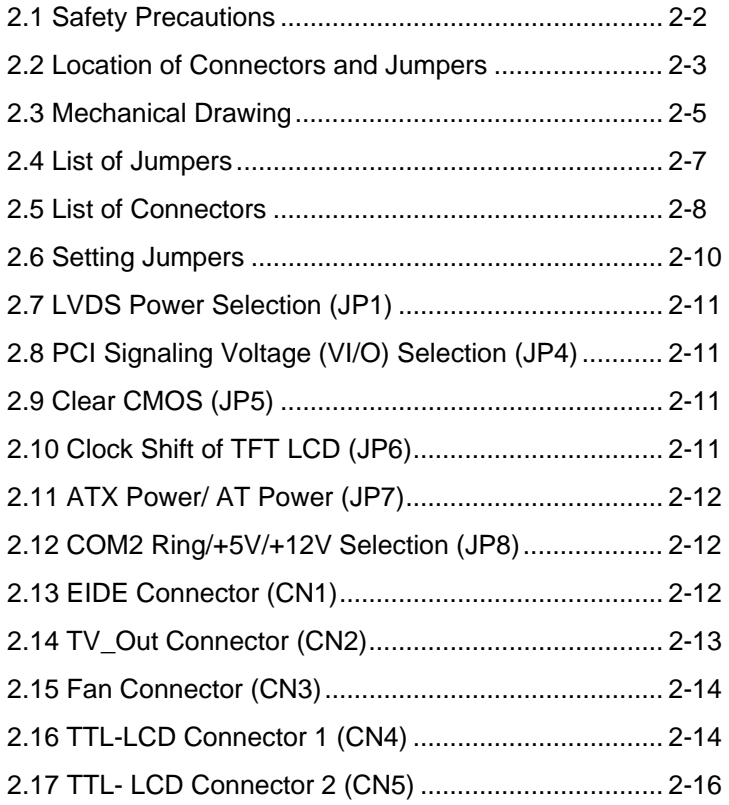

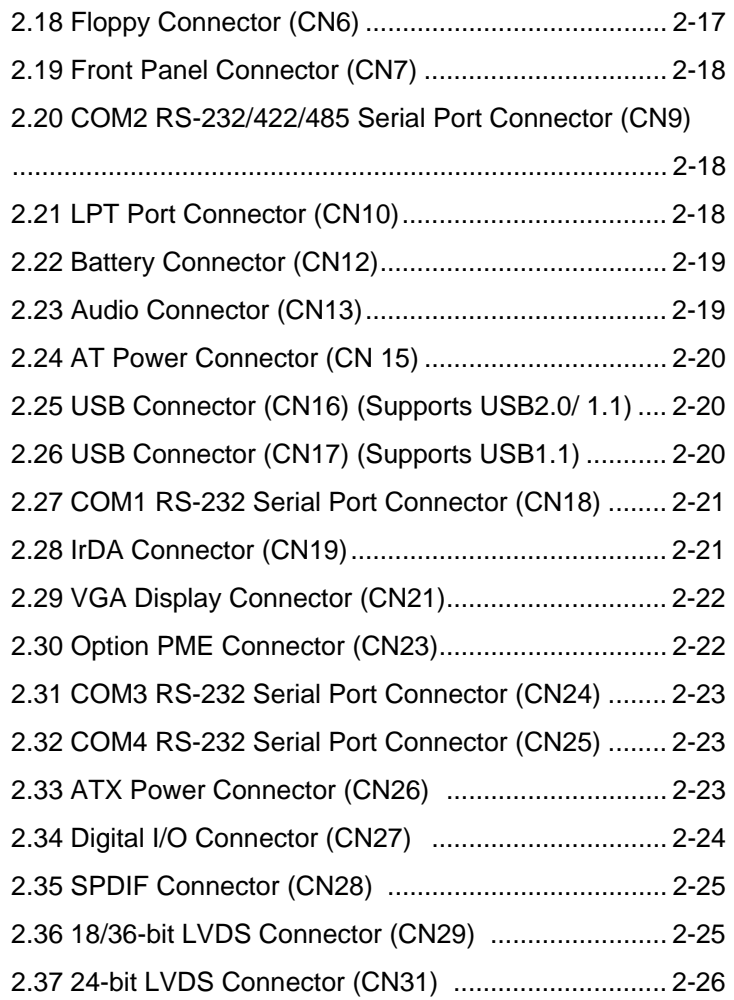

#### **Chapter 3 Award BIOS Setup**

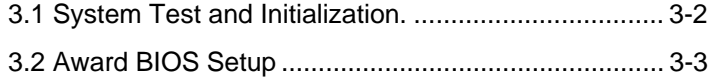

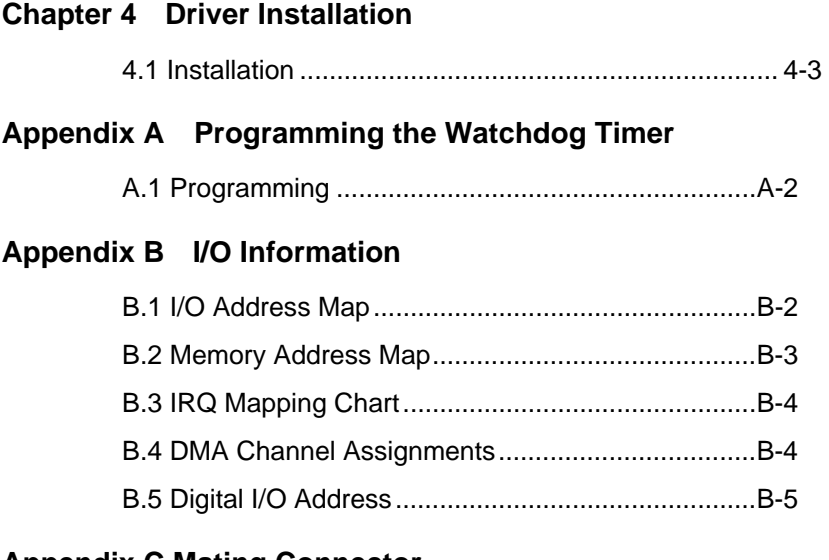

#### **Appendix C Mating Connector**

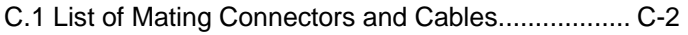

# **Chapter** 1

## **General Information**

*Chapter 1 General Information* 1- 1

#### **1.1 Introduction**

AAEON, a leading professional embedded boards manufacturer, launches a new SubCompact Board which adopts a VIA Mark Low Power processor. To complete the product line of SubCompact Boards, AAEON is pleased to announce GENE-6315 which provides a total solution to our customers.

GENE-6315 adopts onboard a VIA Mark 533/800MHZ processor and the front side bus is 100/133MHz. The system memory of the GENE-6315 features 144-pin SDRAM SODIMM, which supports PC-133 module up to 512MB. In addition, Realtek RTL 8139DL supports one 10/100Base-TX for network connection.

GENE-6315 implements Type II CompactFlash and PCI-104 socket for expansion. Moreover, GENE-6315 configures 2 USB 2.0, 2USB 1.1, 8 bit Digital I/O and 4 COM ports. These multiplex functions offered by GENE-6315 provide an excellent advantage to customers who have system expansion limitations.

For multimedia applications, GENE-6315's display supports CRT/LCD, CRT/TV & LCD/TV simultaneous display. The display memory shares system memory up to 32MB and LCD interface is up to 36-bit TTL/LVDS TFT LCD. The audio of GENE-6315 features MIC-in/ Line-in/ Line-out, and S/P DIF function supporting AC97 2.0. GENE-6315 has greatly

improved the performance of thermal spreading. AAEON has a thorough solution for it and customers need not worry about the heat spreading system when utilizing the GENE-6315.

#### **1.2 Features**

- **Onboard VIA Mark Series Processors**
- Supports Up to 36-bit TTL/LVDS TFT LCD
- Supports SODIMM SDRAM PC-133 Memory Up to 512MB
- **Supports CompactFlash Type II**
- 2 USB 2.0/ 2 USB 1.1/ 8-bit Digital I/O/ 4 COM
- Supports PCI-104
- l AC97 2.0 Codec With S/P DIF Function

#### **1.3 Specifications**

#### **System**

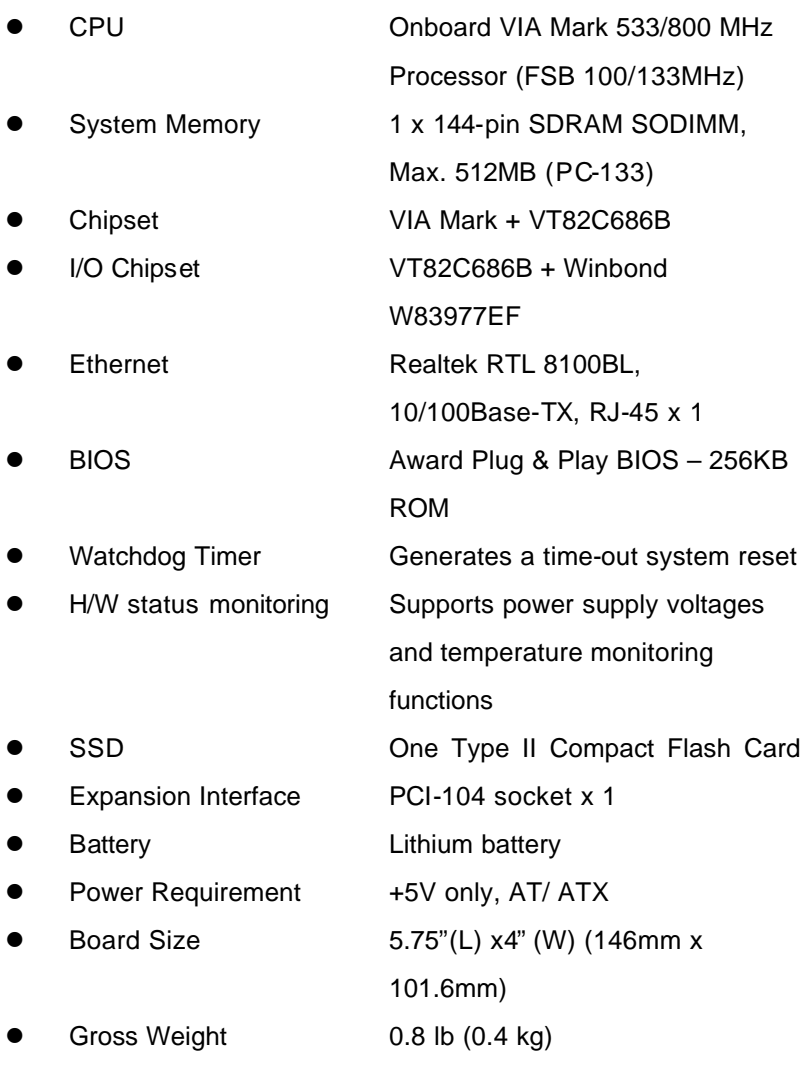

*Chapter 1 General Informa tion* 1- 5

#### **Display: Supports CRT/LCD, CRT/TV & LCD/TV Simultaneous display**

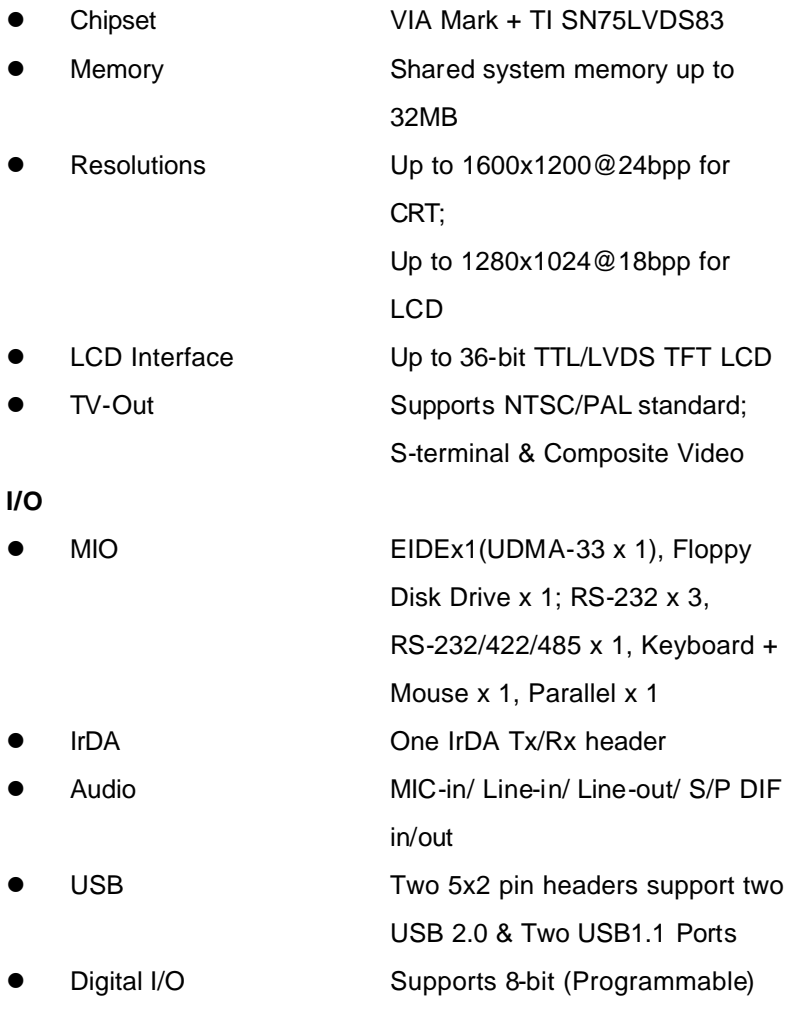

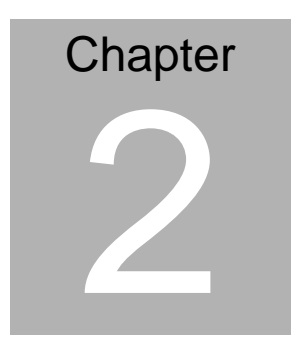

## **Quick Installation Guide**

#### *Notice:*

*The Quick Installation Guide is derived from Chapter 2 of user manual. For other chapters and further installation instructions, please refer to the user manual CD-ROM that came with the product.* 

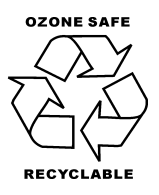

Part No. 2007631511 Printed in Taiwan July, 2009

#### **2.1 Safety Precautions**

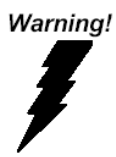

*Always completely disconnect the power cord from your board whenever you are working on it. Do not make connections while the power is on, because a sudden rush of power can damage sensitive electronic components.* 

Caution!

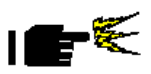

*Always ground yourself to remove any static charge before touching the board. Modern electronic devices are very sensitive to static electric charges. Use a grounding wrist strap at all times. Place all electronic components on a static-dissipative surface or in a static-shielded bag when they are not in the chassis* 

#### **2.2 Location of Connectors and Jumpers**

#### **Component Side**

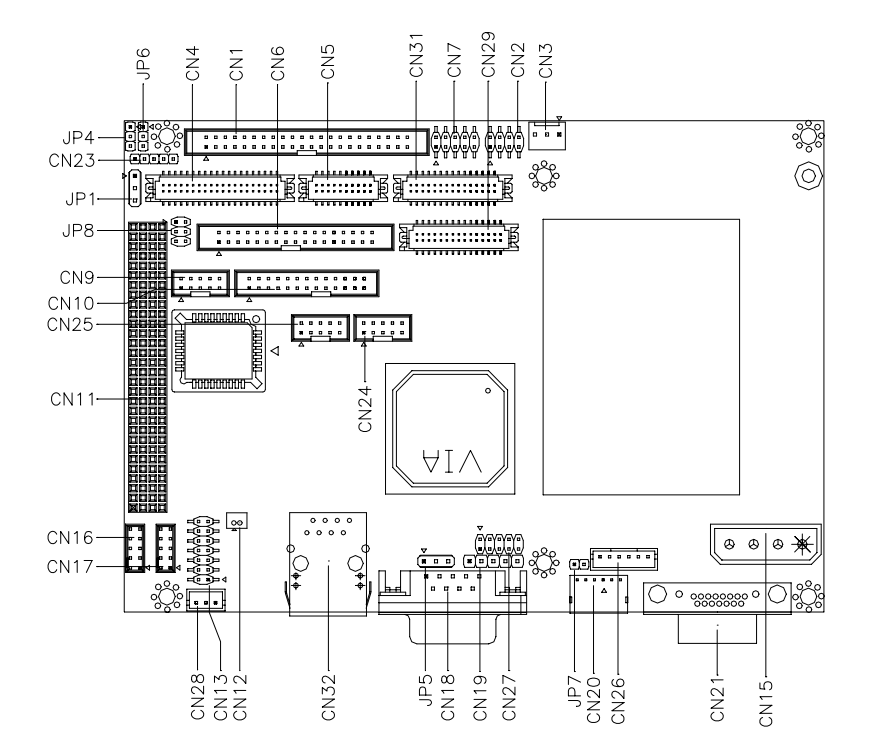

#### **Solder Side**

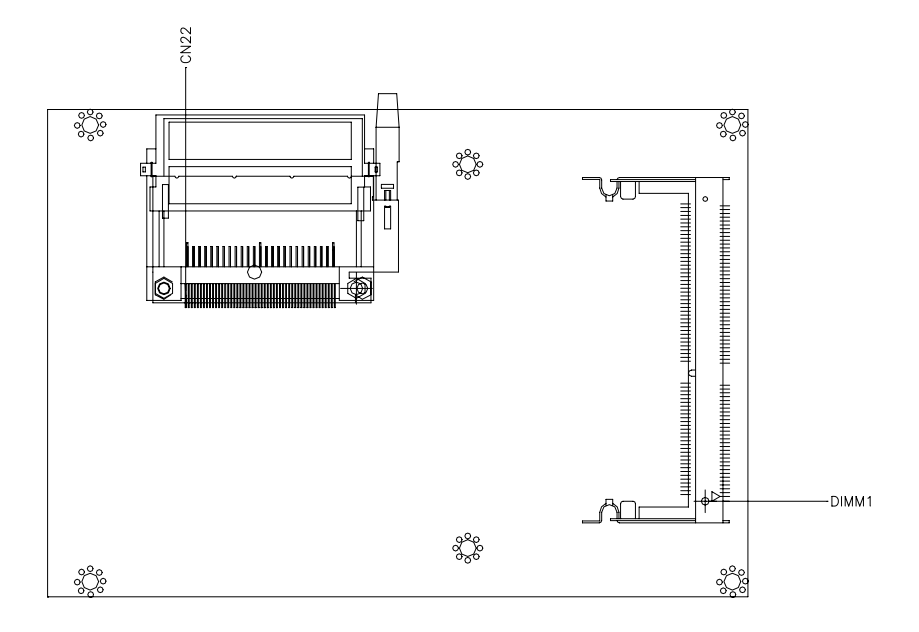

#### **2.3 Mechanical Drawing**

#### **Component Side**

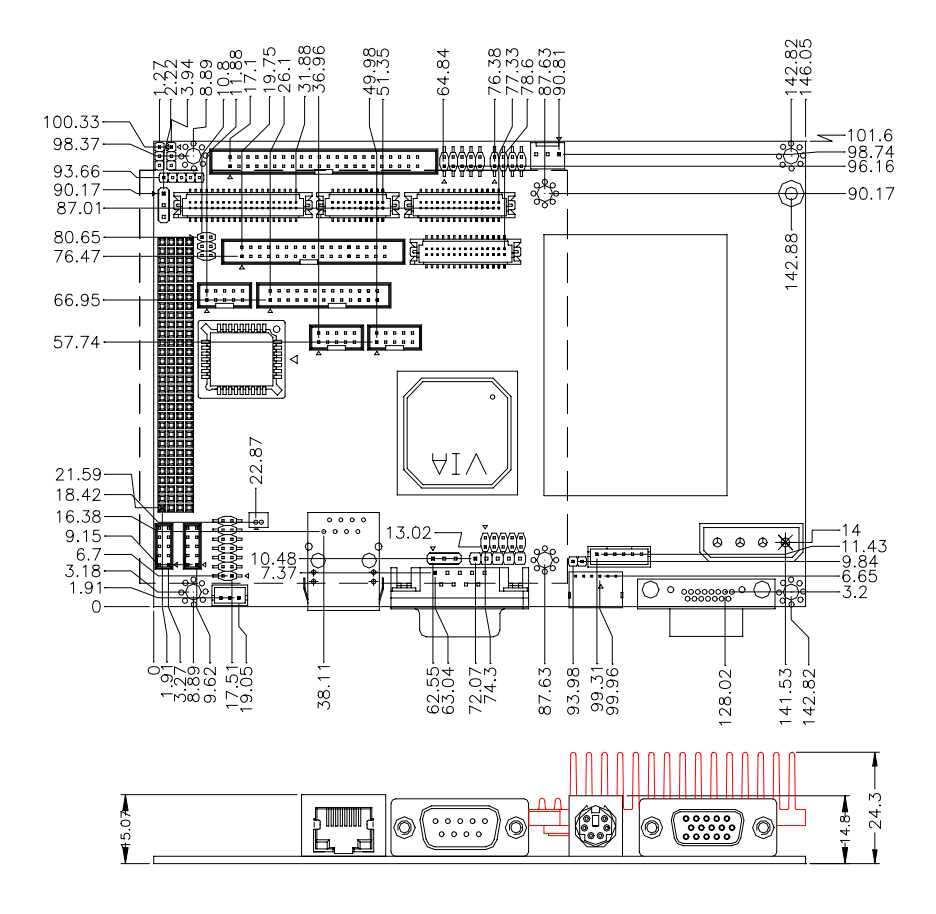

#### **Solder Side**

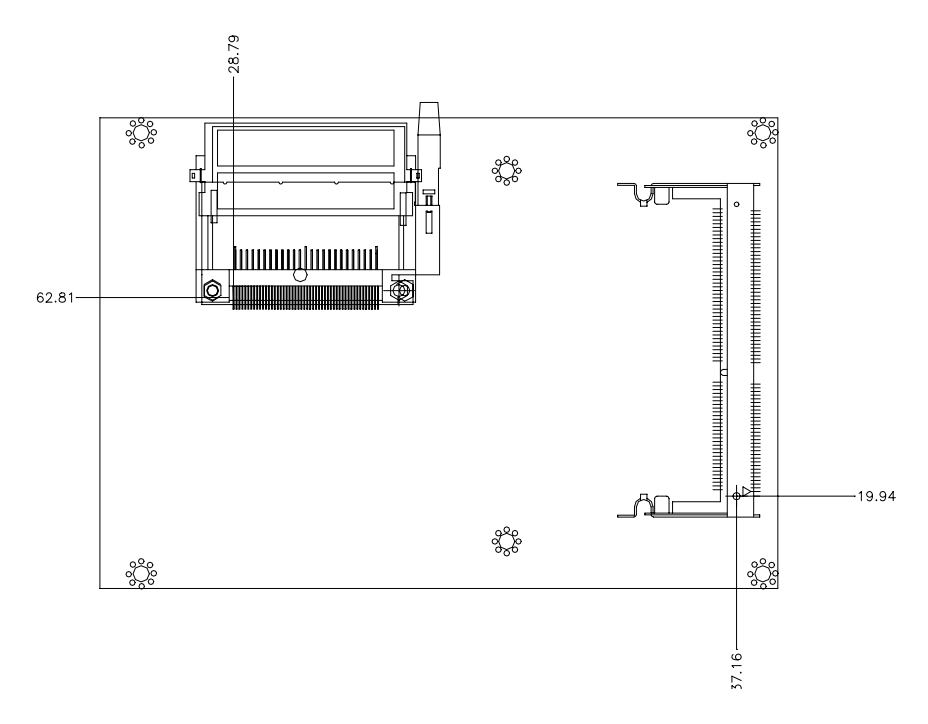

#### **2.4 List of Jumpers**

The board has a number of jumpers that allow you to configure your system to suit your application.

The table below shows the function of each of the board's jumpers:

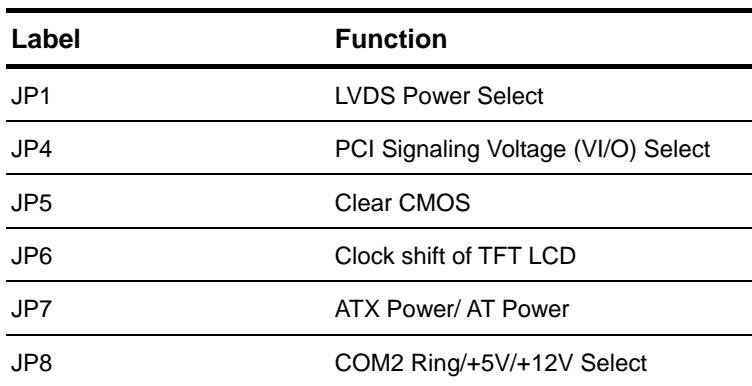

#### **Jumpers**

#### **2.5 List of Connectors**

The board has a number of connectors that allow you to configure your system to suit your application. The table below shows the function of each board's connectors:

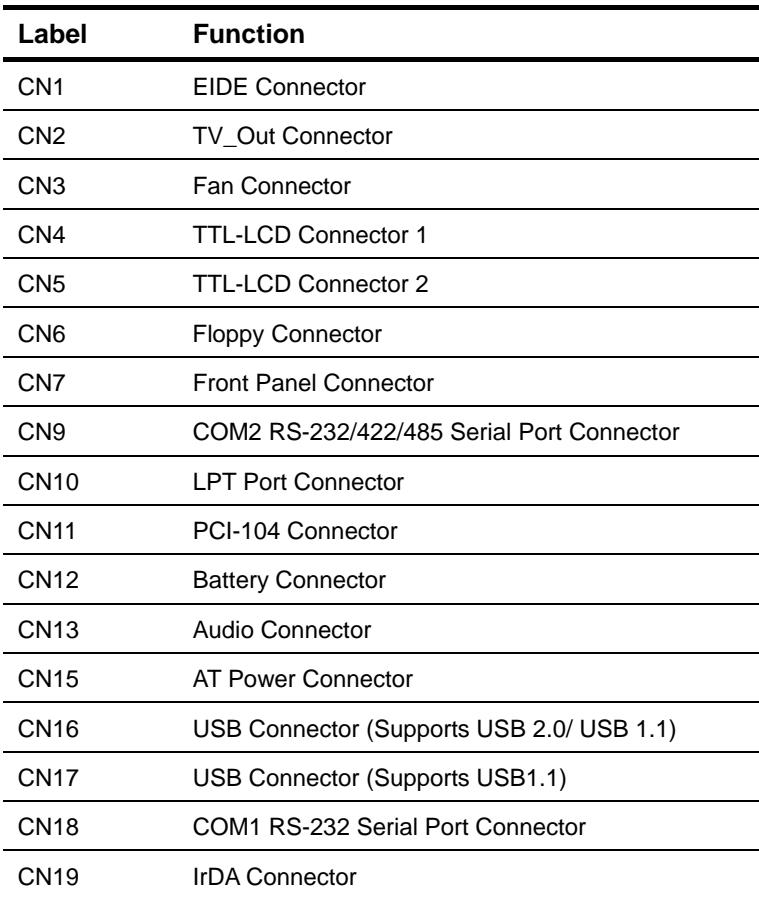

#### **Connectors**

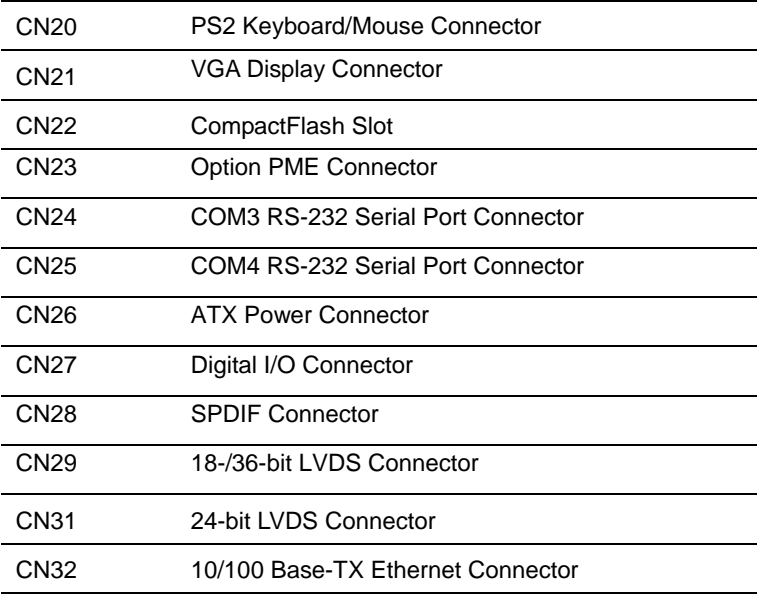

#### **2.6 Setting Jumpers**

You configure your card to match the needs of your application by setting jumpers. A jumper is the simplest kind of electric switch. It consists of two metal pins and a small metal clip (often protected by a plastic cover) that slides over the pins to connect them. To "close" a jumper you connect the pins with the clip.

To "open" a jumper you remove the clip. Sometimes a jumper will have three pins, labeled 1, 2 and 3. In this case you would connect either pins 1 and 2 or 2 and 3.

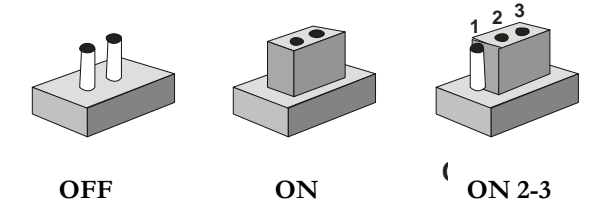

A pair of needle-nose pliers may be helpful when working with jumpers.

If you have any doubts about the best hardware configuration for your application, contact your local distributor or sales representative before you make any change.

Generally, you simply need a standard cable to make most connections.

#### **2.7 LVDS Power Selection (JP1)**

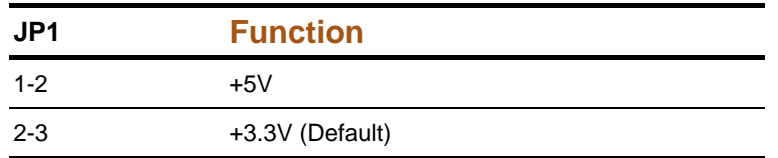

#### **2.8 PCI Signaling Voltage (VI/O) Selection (JP4)**

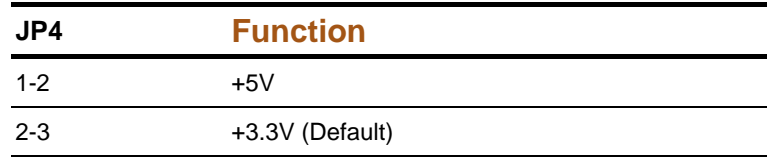

#### **2.9 Clear CMOS (JP5)**

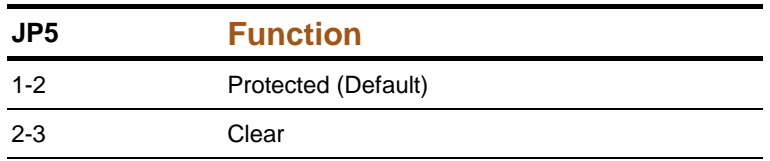

#### **2.10 Clock Shift of TFT LCD (JP6)**

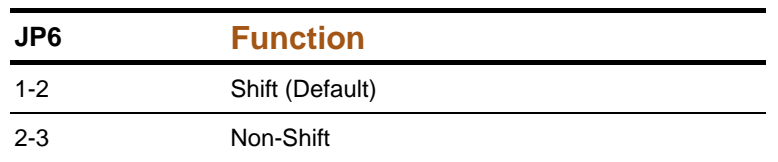

#### **2.11 ATX Power/ AT Power (JP7)**

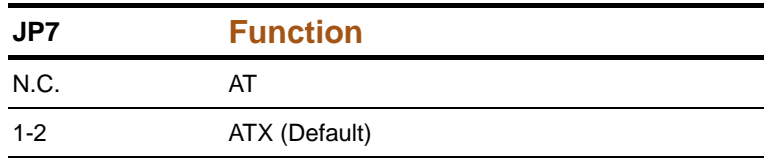

#### **2.12 COM2 Ring/+5V/+12V Selection (JP8)**

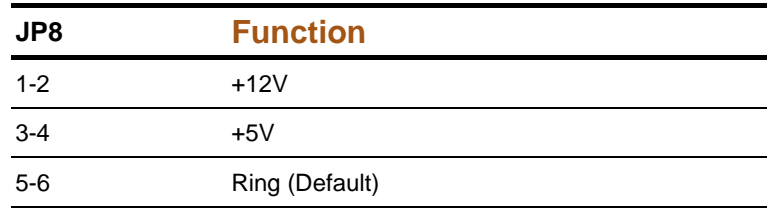

#### **2.13 EIDE Connector (CN1)**

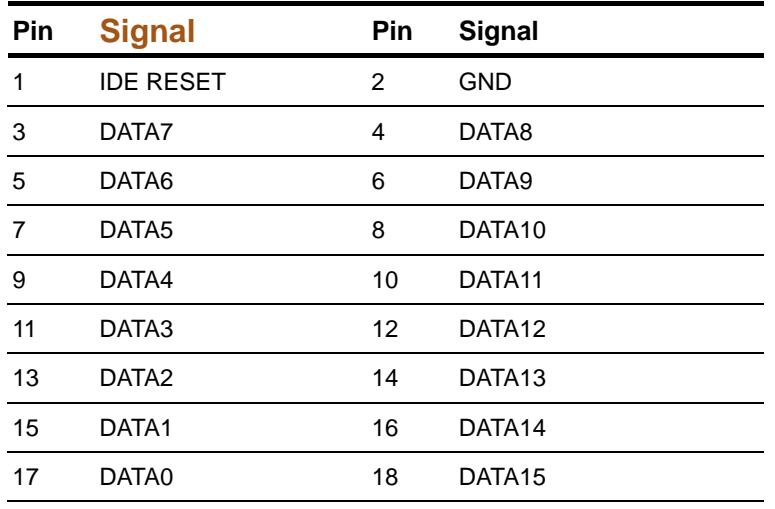

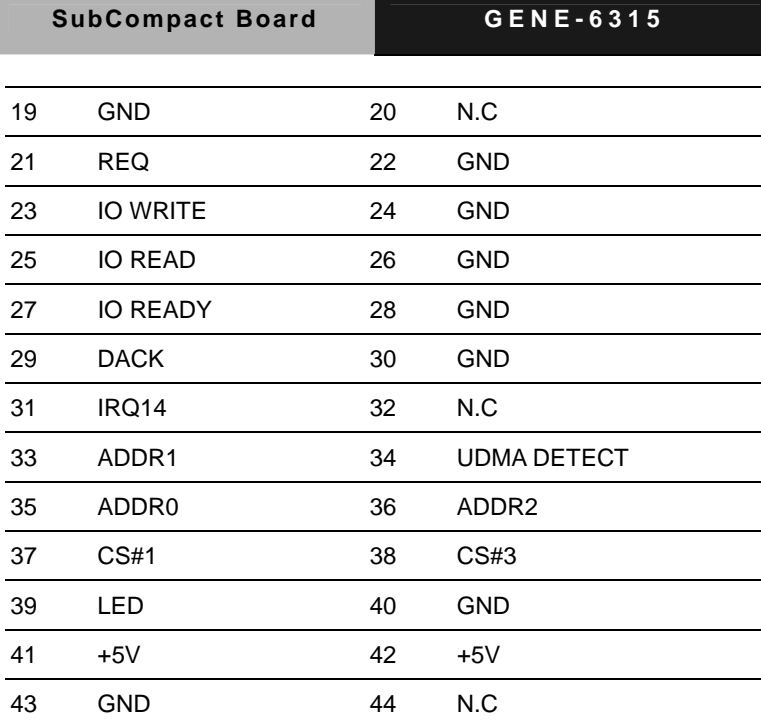

#### **2.14 TV\_Out Connector (CN2)**

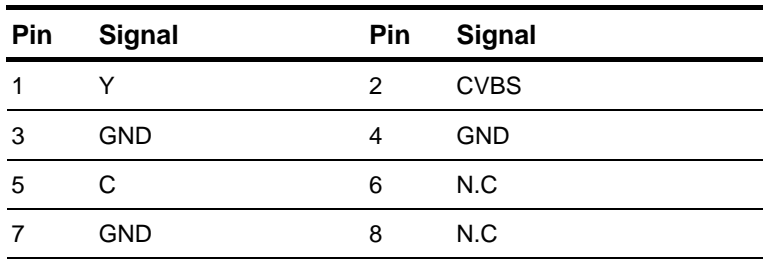

#### **2.15 Fan Connector (CN3)**

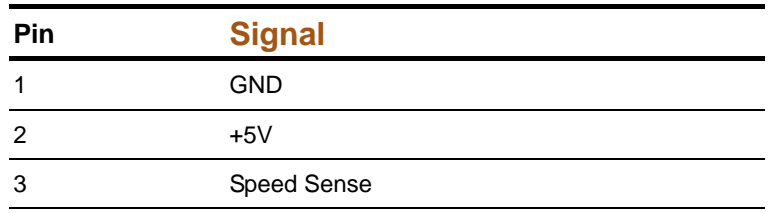

#### **2.16 TTL-LCD Connector 1 (CN4)**

#### **For 18-bit/ Channel 1 36-bit TTL-LCD**

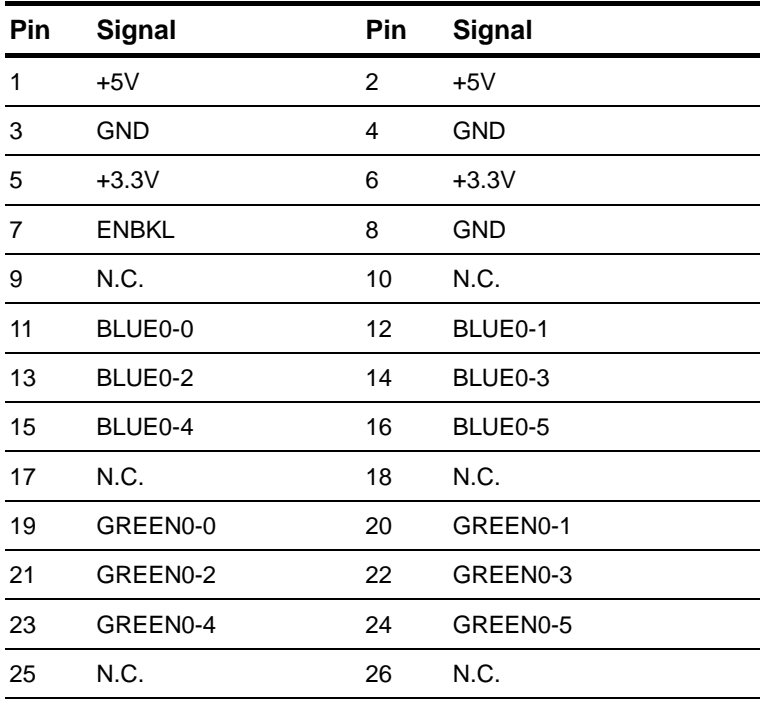

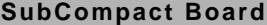

**SUBCOMPACT BOAT STATE** 

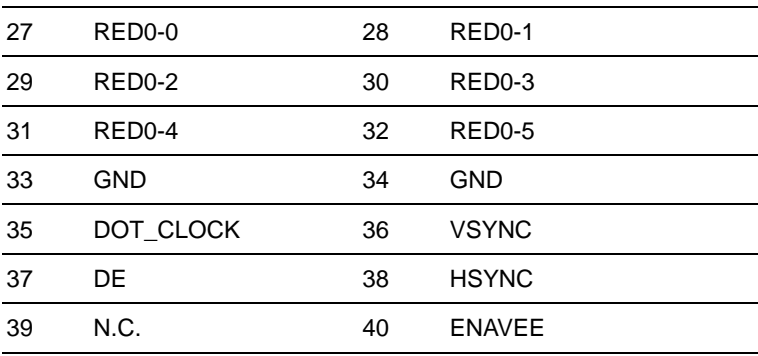

#### **For 24-bit TTL-LCD**

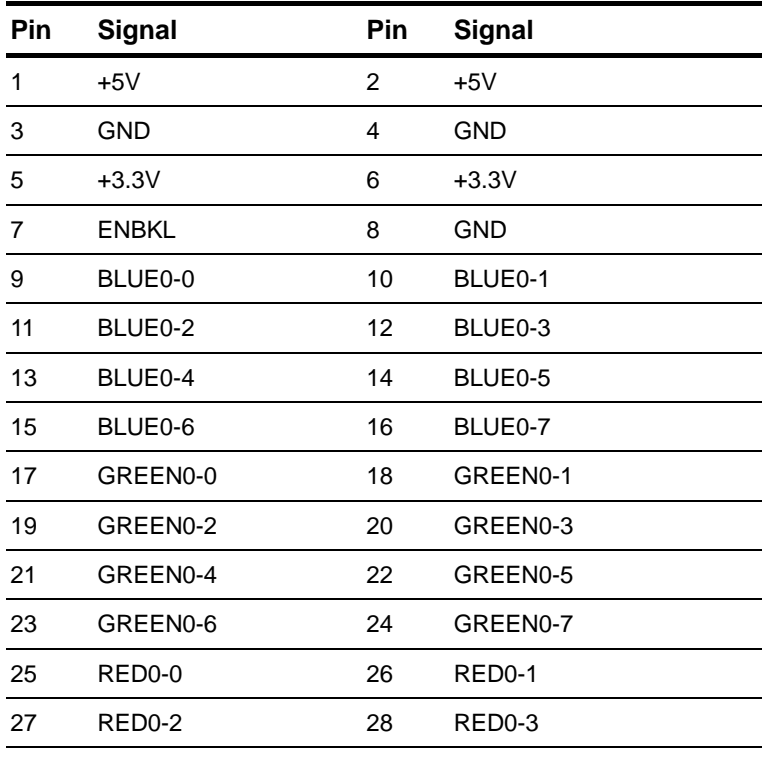

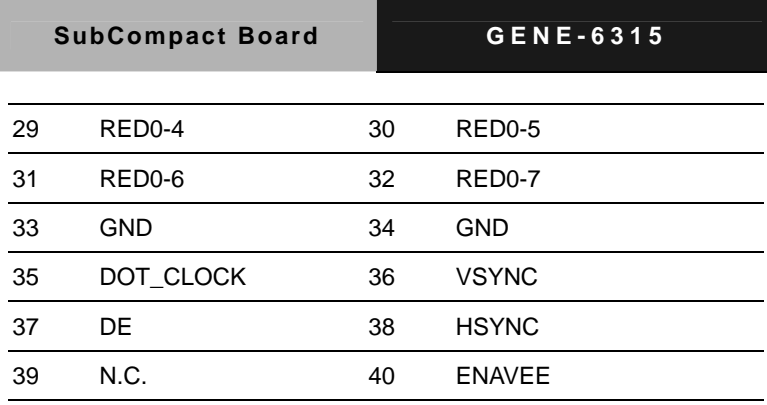

**Note:** If you need to use a 36-bit TTL LCD, please plug your cable into both CN4 and CN5.

#### **2.17 TTL- LCD Connector 2 (CN5)**

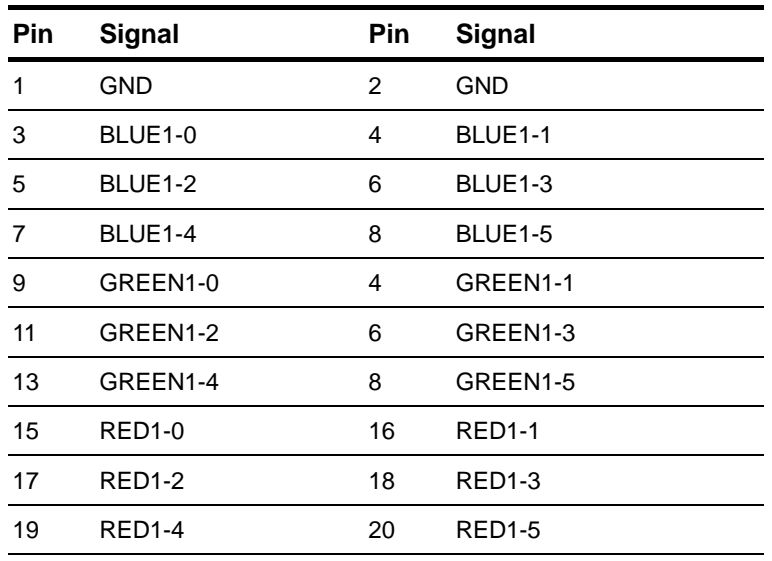

**Note:** If you need to use a 36-bit TTL LCD, please plug your cable into both CN4 and CN5.

#### **2.18 Floppy Connector (CN6)**

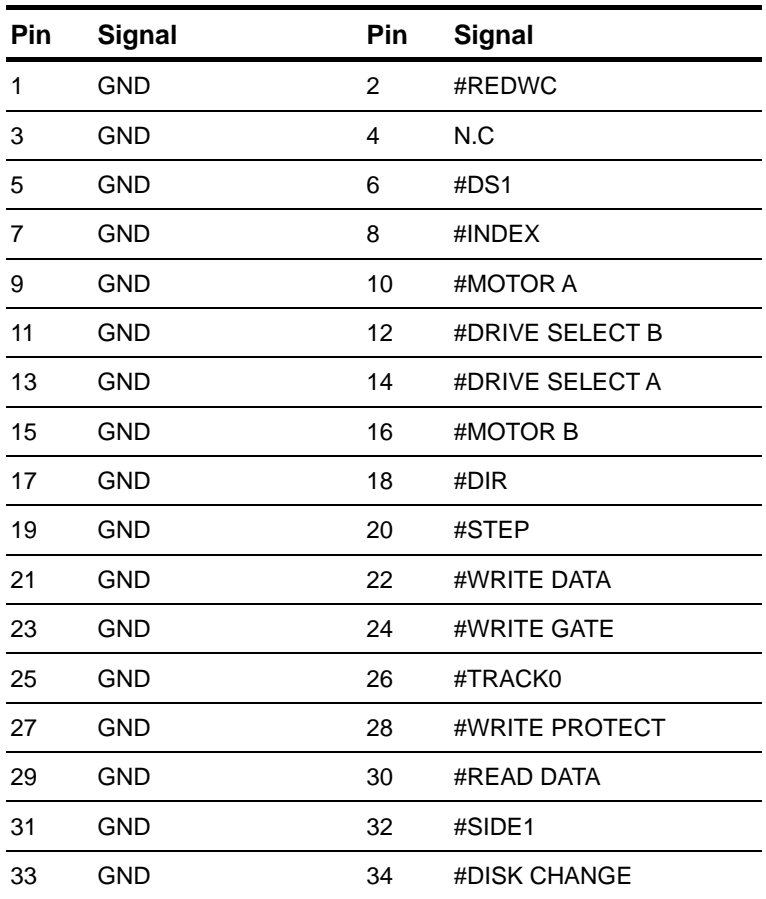

#### **2.19 Front Panel Connector (CN7)**

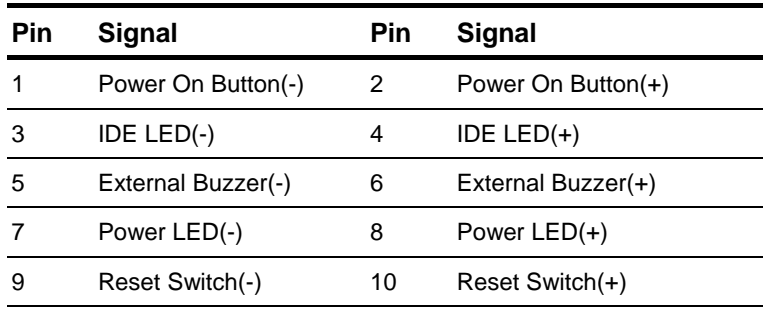

#### **2.20 COM2 RS-232/422/485 Serial Port Connector (CN9)**

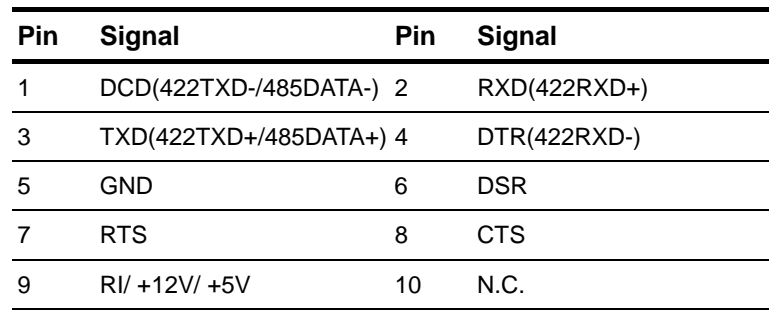

**Note:** You can select RS-232/422/485 from BIOS.

#### **2.21 LPT Port Connector (CN10)**

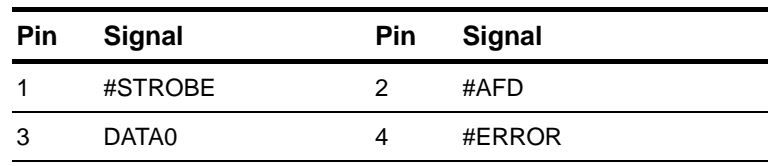

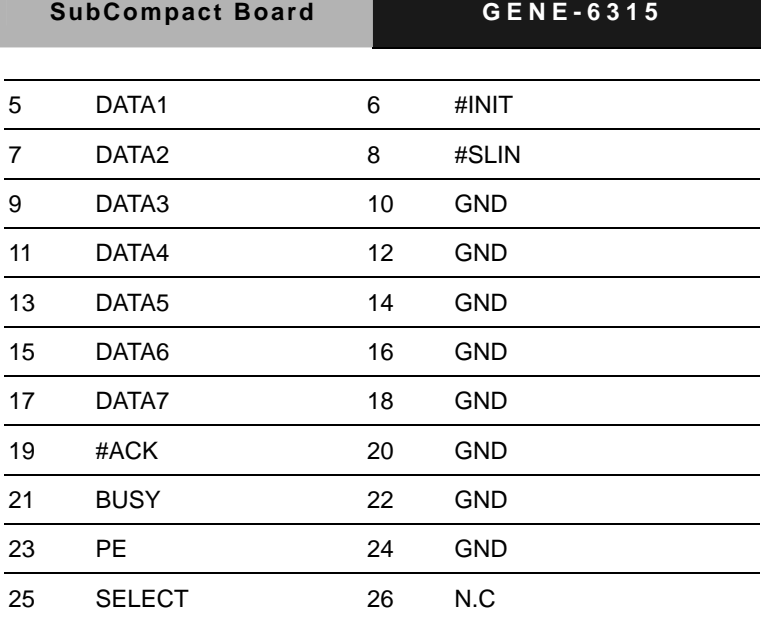

#### **2.22 Battery Connector (CN12)**

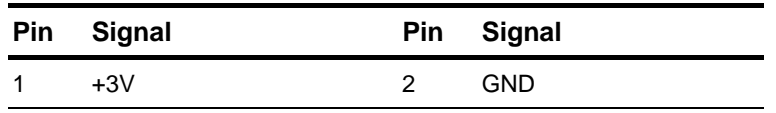

#### **2.23 Audio Connector (CN13)**

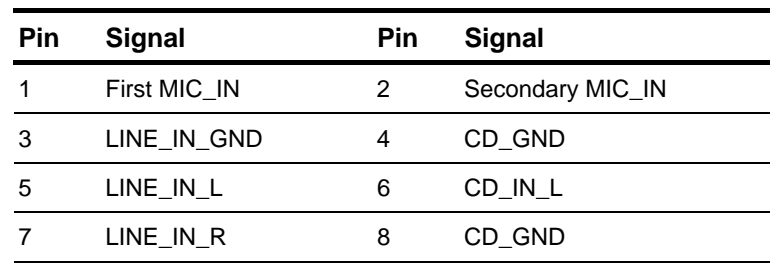

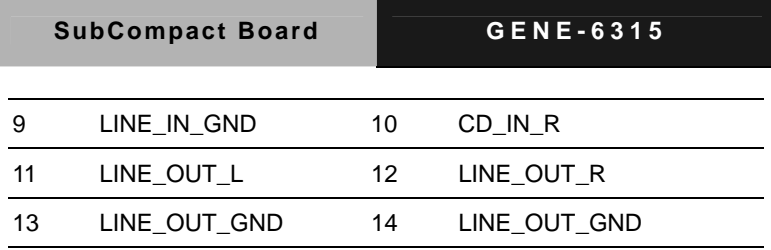

#### **2.24 AT Power Connector (CN15)**

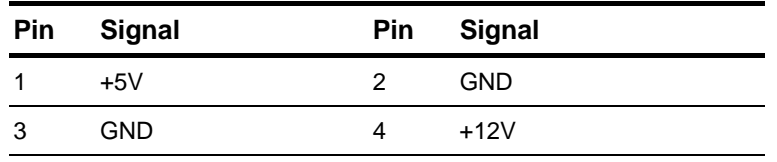

#### **2.25 USB Connector (CN16) (Supports USB 2.0/1.1)**

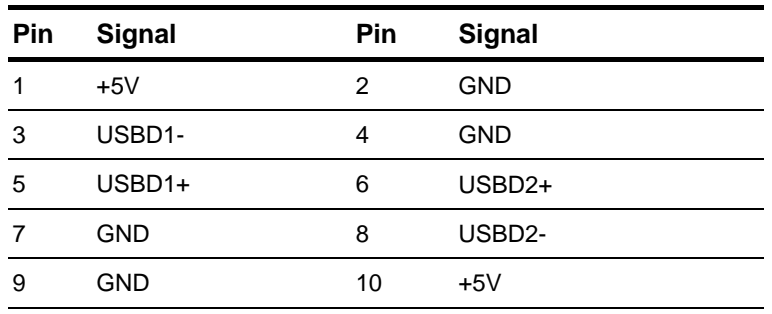

#### **2.26 USB Connector (CN17) (Supports USB 1.1)**

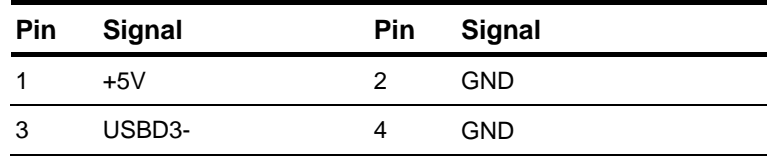

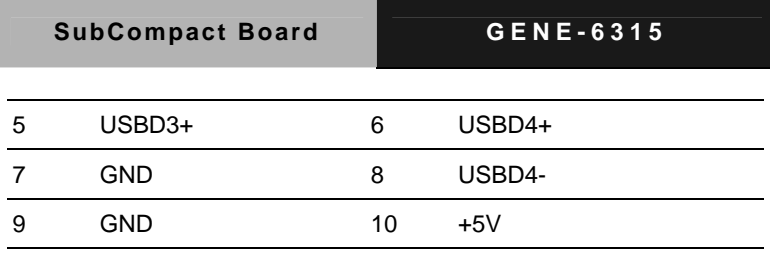

#### **2.27 COM1 RS-232 Serial Port Connector (CN18)**

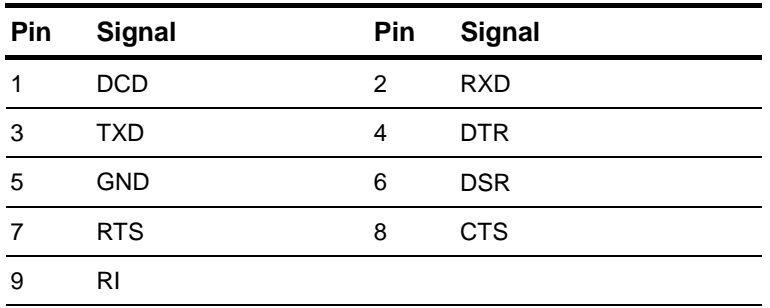

#### **2.28 IrDA Connector (CN19)**

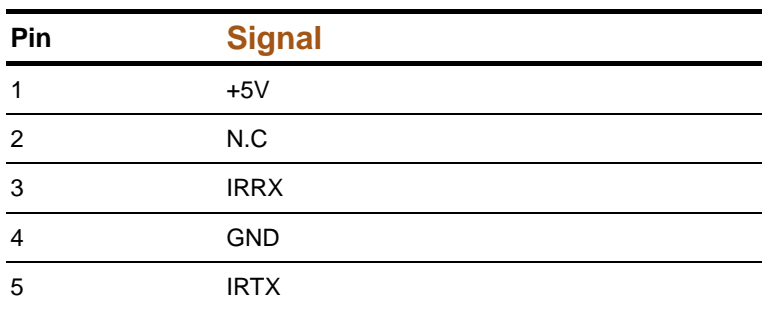

#### **2.29 VGA Display Connector (CN21)**

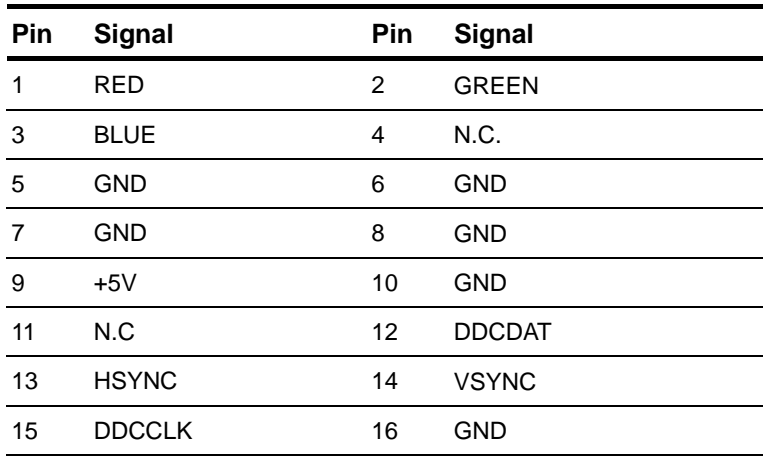

#### **2.30 Option PME Connector (CN23)**

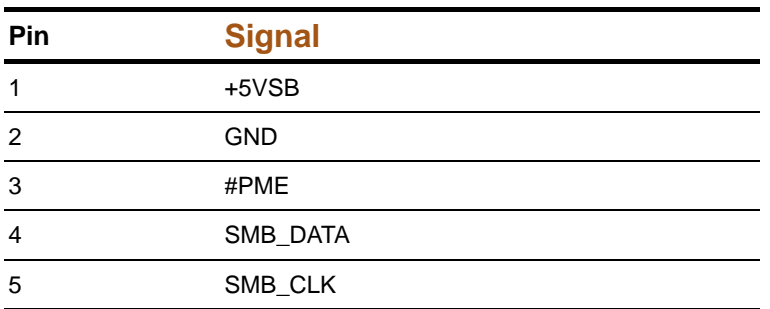

#### **2.31 COM3 RS-232 Serial Port Connector (CN24)**

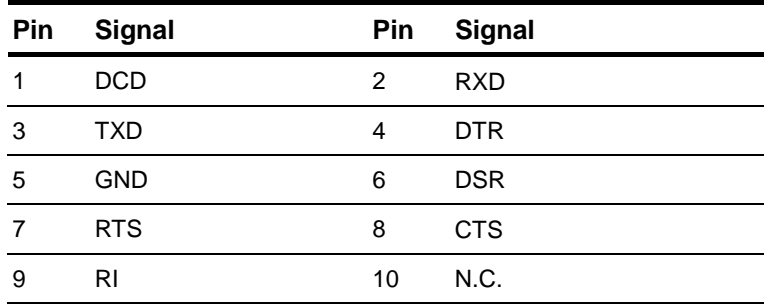

#### **2.32 COM4 RS-232 Serial Port Connector (CN25)**

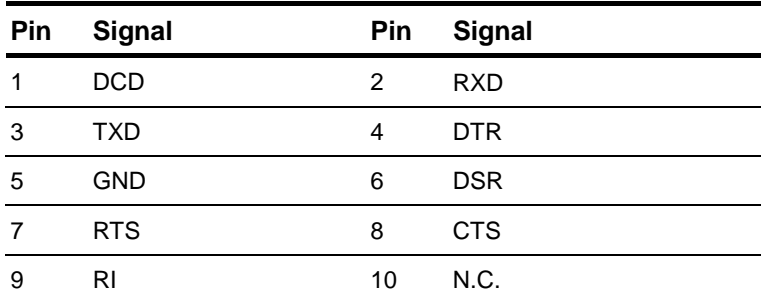

#### **2.33 ATX Power Connector (CN26)**

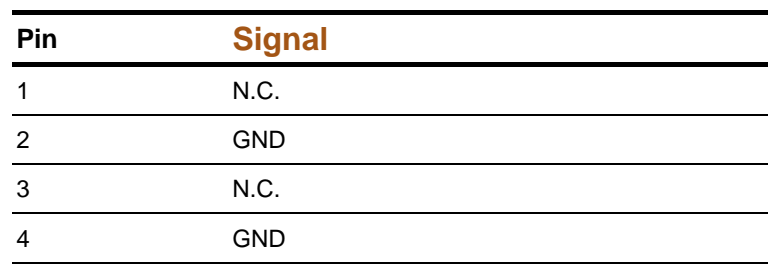

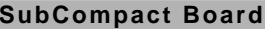

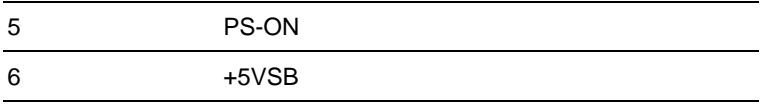

#### **2.34 Digital I/O Connector (CN27)**

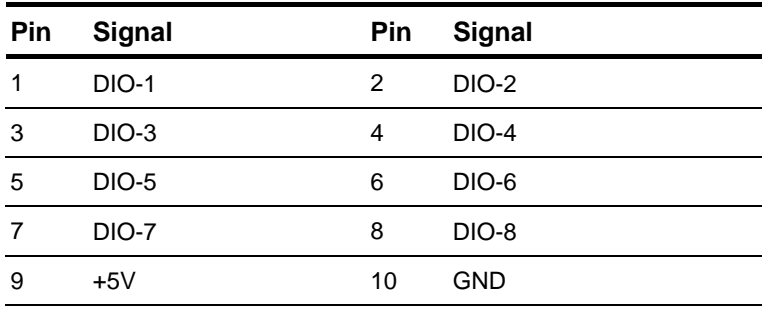

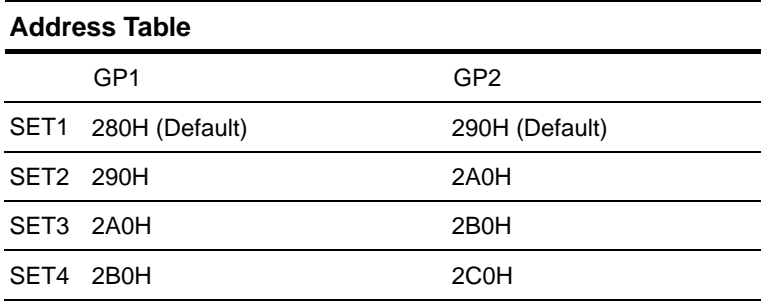

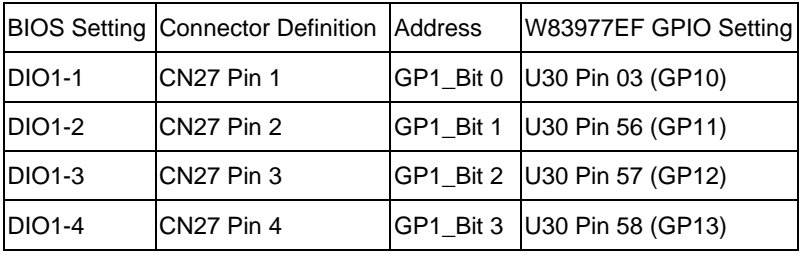

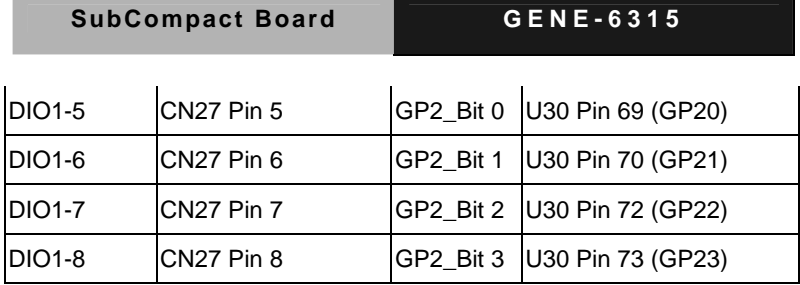

**Note:** You can choose one set address from address table.

#### **2.35 SPDIF Connector (CN28)**

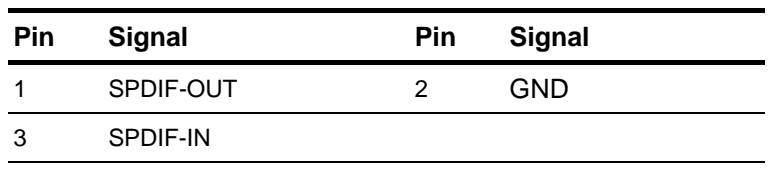

#### **2.36 18-/36-bit LVDS Connector (CN29)**

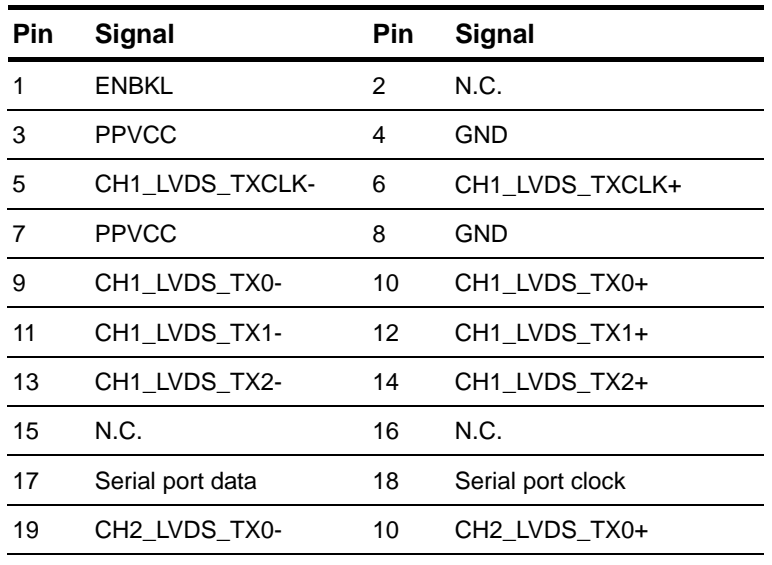

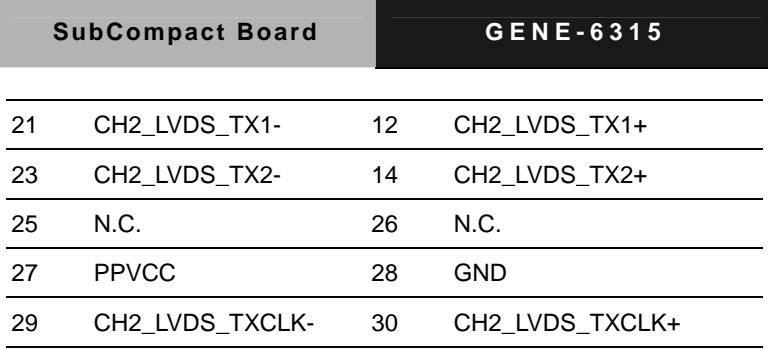

#### **2.37 24-bit LVDS Connector (CN31)**

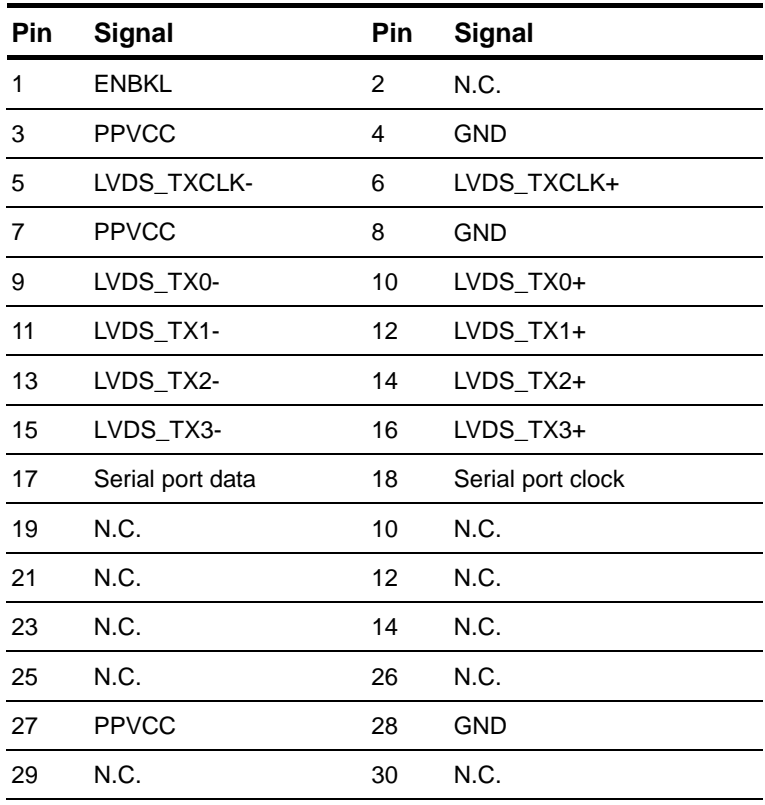

#### **Below Table for China RoHS Requirements**  产品中有毒有害物质或元素名称及含量

#### 有毒有害物质或元素 部件名称 | 铅 **(Pb)** 汞 **(Hg)** 镉 **(Cd)** 六价铬 **(Cr(VI))** 多溴联苯 多溴二苯醚 **(PBB) (PBDE)**  印刷电路板 及其电子组件 × | 0 | 0 | 0 | 0 | 0 外部信号 连接器及线材 × | 0 | 0 | 0 | 0 | 0 **O**:表示该有毒有害物质在该部件所有均质材料中的含量均在

#### **AAEON Main Board/ Daughter Board/ Backplane**

**SJ/T 11363-2006** 标准规定的限量要求以下。

**X**:表示该有毒有害物质至少在该部件的某一均质材料中的含量超出 **SJ/T 11363-2006** 标准规定的限量要求。

备注:此产品所标示之环保使用期限,系指在一般正常使用状况下。

# **Chapter** 3

## **Award BIOS Setup**

*Chapter 3 Award BIOS Setup* 3-1

#### **3.1 System Test and Initialization**

These routines test and initialize board hardware. If the routines encounter an error during the tests, you will either hear a few short beeps or see an error message on the screen. There are two kinds of errors: fatal and non-fatal. The system can usually continue the boot up sequence with non-fatal errors. Non-fatal error messages usually appear on the screen along with the following instructions:

Press <F1> to RESUME

Write down the message and press the F1 key to continue the boot up sequence.

#### **System configuration verification**

These routines check the current system configuration against the values stored in the CMOS memory. If they do not match, the program outputs an error message. You will then need to run the BIOS setup program to set the configuration information in memory.

There are three situations in which you will need to change the CMOS settings:

- 1. You are starting your system for the first time
- 2. You have changed the hardware attached to your system
- 3. The CMOS memory has lost power and the configuration information has been erased.

The GENE-6315 CMOS memory has an integral lithium battery backup for data retention. However, you will need to replace the complete unit when it finally runs down.

#### **3.2 Award BIOS Setup**

Awards BIOS ROM has a built-in Setup program that allows users to modify the basic system configuration. This type of information is stored in battery-backed CMOS RAM so that it retains the Setup information when the power is turned off.

#### **Entering Setup**

Power on the computer and press <Del> immediately. This will allow you to enter Setup.

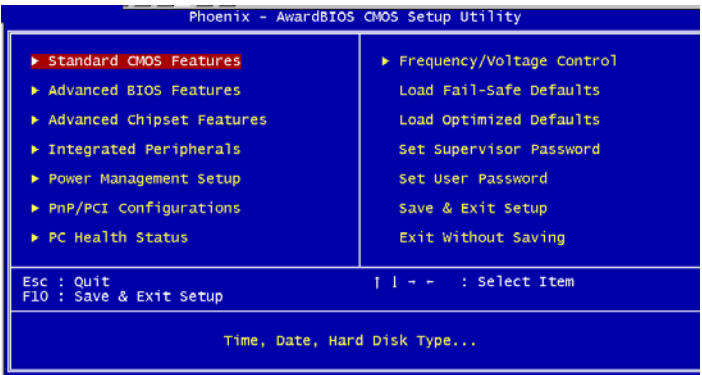

#### **Standard CMOS Features**

Use this menu for basic system configuration. (Date, time, IDE, etc.)

#### **Advanced BIOS Features**

Use this menu to set the advanced features available on your system.

#### **Advanced Chipset Features**

Use this menu to change the values in the chipset registers and optimize your system performance.

#### **Integrated Peripherals**

Use this menu to specify your settings for integrated peripherals. (Primary slave, secondary slave, keyboard, mouse etc.)

#### **Power Management Setup**

Use this menu to specify your settings for power management. (HDD power down, power on by ring, KB wake up, etc.)

#### **PnP/PCI Configurations**

This entry appears if your system supports PnP/PCI.

#### **PC Health Status**

This menu allows you to set the shutdown temperature for your system.

#### **Frequency/Voltage Control**

Use this menu to specify your settings for auto detect DIMM/PCI clock and spread spectrum.

#### **Load Fail-Safe Defaults**

Use this menu to load the BIOS default values for the minimal/stable performance for your system to operate.

#### **Load Optimized Defaults**

Use this menu to load the BIOS default values that are factory settings for optimal performance system operations. While AWARD has designated the custom BIOS to maximize performance, the factory has the right to change these defaults to meet their needs.

#### **Set Supervisor/User Password**

Use this menu to set Supervisor/User Passwords.

#### **Save and Exit Setup**

Save CMOS value changes to CMOS and exit setup.

#### **Exit Without Saving**

Abandon all CMOS value changes and exit setup.

**You can refer to the "AAEON BIOS Item Description.pdf" file in the CD for the meaning of each setting in this chapter.**

# **Chapter** 4

## **Driver Installation**

*Chapter 4 Driver Installation* 4-1

The GENE-6315 comes with an AutoRun CD-ROM that contains all drivers and utilities that can help you to install the driver automatically.

Insert the driver CD, the driver CD-title will auto start and show the installation guide. If not, please follow the sequence below to install the drivers.

#### *Follow the sequence below to install the drivers:*

- Step 1 Install System Driver
- Step 2 Install VGA Driver
- Step 3 Install LAN Driver
- Step 4 Install Audio Driver
- Step 5 Install USB 2.0 Driver

USB 2.0 Drivers are available for download using Windows® Update for both Windows® XP and Windows**®** 2000. For additional information regarding USB 2.0 support in Windows® XP and Windows® 2000, please visit www.microsoft.com/hwdev/usb/.

Please read instructions below for further detailed installations.

#### **4.1 Installation:**

Insert the GENE-6315 CD-ROM into the CD-ROM drive and

install the drivers from Step 1 to Step 5 in order.

Step 1 – Install System Driver

- 1. Click on the *Step 1 System* folder
- 2. Double click on *VIAHyperion4in1447v* file
- 3. Follow the instructions that the window shows
- 4. The system will help you install the driver automatically

Step 2 – Install VGA Driver

- 1. Click on the *Step 2 VGA* folder
- 2. Choose the OS your system is.
- 3. Double click on the *SETUP* file located in each OS folder
- 4. Follow the instructions that the window shows
- 5. The system will help you install the driver automatically

Step 3 –Install LAN Driver

- 1. Click on the *Step 3 LAN* folder
- 2. Double click on *Setup* file
- 3. Follow the instructions that the window shows
- 4. The system will help you install the driver automatically

Step 4 – Install Audio Driver

- 1. Click on the *Step 4 Audio* folder
- 2. Double click on *Setup* file
- 3. Follow the instructions that the window shows
- 4. The system will help you install the driver automatically

Step 5 – Install USB 2.0 Driver

- 1. Click on the *Step 5 USB20* folder
- 2. Double click on *Setup* file
- 3. Follow the instructions that the window shows
- 4. The system will help you install the driver automatically

# Appendix A

## **Programming the Watchdog Timer**

*Appendix A Programming the Watchdog Timer* A-1

#### **A.1 Programming**

GENE-6315 contains a watchdog timer reset pin. (GP16)

All reference material can be found on the following pages.

```
==================================================*
* 
** Title : WatchDog Timer Setup Utility (for W83977 GP16) 
** 
** Company : AAEON Technology Inc. 
** 
** Compiler : Borland C ++ Version 3.0 
** 
**=================================================
=============*/
```
#include <dos.h>

#include <io.h>

#include <bios.h>

#include <stdio.h>

#include <stdlib.h>

#include <conio.h>

/\* Set I/O Address : 370/371 or 3F0/3F1 \*/

- #define IO\_INDEX\_PORT 0x370
- #define IO\_DATA\_PORT 0x371

/\* Set Watchdog reset pin : 12/13/16 \*/

#define watch\_dog\_output\_GP 16

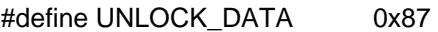

#define LOCK\_DATA 0xAA

#define DEVICE\_REGISTER 0x07

void EnterConfigMode()

{

outportb(IO\_INDEX\_PORT, UNLOCK\_DATA);

outportb(IO\_INDEX\_PORT, UNLOCK\_DATA);

}

void ExitConfigMode()

{

```
 outportb(IO_INDEX_PORT, LOCK_DATA);
```
}

```
void SelectDevice(unsigned char device)
```
{

```
outportb(IO_INDEX_PORT, DEVICE_REGISTER);
```
outportb(IO\_DATA\_PORT, device);

}

unsigned char ReadAData(short int reg)

{

```
 outportb(IO_INDEX_PORT, reg);
```

```
return (inportb(IO_DATA_PORT));
```
}

```
void WriteAData(unsigned char reg, unsigned char data)
```
{

```
 outportb(IO_INDEX_PORT, reg);
```
outportb(IO\_DATA\_PORT, data);

*Appendix A Programming the Watchdog Timer* A-4

}

void SetWatchDogTime(unsigned char time\_val)

{

EnterConfigMode();

SelectDevice(8);

//Set Register F2

//Set Watch-Dog Timer 1~ 256

WriteAData(0xF2, time\_val);

// set counter counts in second (or minute)

 $\frac{1}{2}$  Register F4 Bit 6 = 0/1 (minutes/seconds)

// For w83977EF only

WriteAData(0xF4, 0x40);

ExitConfigMode();

}

void init\_w83977tf\_aw\_watchdog()

{

short int value;

//Enter W83977 Configure Mode

EnterConfigMode();

//Select Device 7

SelectDevice(7);

//Set Device Active

```
 WriteAData(0x30, 0x01);
```
//caution:skip this step will be a mistake!!

```
 if (watch_dog_output_GP==12)
```
{

//Set Register E2 to define GP12

WriteAData(0xE2, 0x0A);

```
 }
```
else if(watch\_dog\_output\_GP==13)

{

//Set Register E3 to define GP13

```
 WriteAData(0xE3, 0x0A);
```

```
 }
```

```
else if(watch_dog_output_GP==16)
```
{

//Set Register E6 to define GP16

WriteAData(0xE6, 0x0A);

}

//Select Device 8

SelectDevice(8);

//Set Register F3

//keyboard and mouse interrupt reset Enable

//When Watch-Dog Time-out occurs,Enable POWER LED output

WriteAData(0xF3, 0x0E);

//caution:skip this step will be a mistake!!

```
if (watch dog output GP == 12)
```
{

//Set Register 2A (PIN 57) Bit 7 = 0/1 (KBLOCK/GP12)

//set to GP12 for WD Rst

```
SubCompact Board GENE-6315
```

```
 WriteAData(0x2A,ReadAData(0x2A)|0x80); 
 } 
 else if(watch_dog_output_GP==13) 
 { 
//Set Register 2B (PIN 58) Bit 0 = 0/1 (KBLOCK/GP13)
 //set to GP13 for WD Rst 
 WriteAData(0x2B,ReadAData(0x2B)|0x01); 
 } 
else if(watch_dog_output_GP==16)
 { 
 //Set Register 2C (PIN 119) Bit 5-4 = 01 (GP16) 
 //set to GP16 for WD Rst 
 WriteAData(0x2C,ReadAData(0x2C)|0x10); 
 } 
 //Exit W83977 Configure mode 
 ExitConfigMode();
```
}

```
void main(int argc, char* argv[])
```
{

```
 int time_value=0;
```
char \*ptr;

 printf("winBond 83977 WatchDog Timer Setup Utility Version 1.0 \n" );

```
printf("Ccopyright (c) 2000 AAEON Technology Inc.\n");
```
 printf("Tthis version only for W83977 that using GP%d to Reset System.\n",watch\_dog\_output\_GP);

```
if (\text{argc} == 1) { 
       printf("\n Syntax: WATCHDOG [time] \n" );
       printf(" time range : 1 \sim 256 \ln n" );
        return ; 
 } 
if (\text{argc} > 1) { 
       ptr = argv[1];
```

```
time_value = atoi(pt);
```
}

```
if (time_value > 0 && time_value < 256)
```
{

SetWatchDogTime((unsigned char) time\_value);

```
 init_w83977tf_aw_watchdog();
```
printf("Watch Dog Timer set up : %d \n",time\_value);

 } }

# Appendix B

## **I/O Information**

*Appendix B I/O Information* B-1

#### **B.1 I/O Address Map**

| Device Manager |                                        |      |      |                               |                                                                                                    |  |  |  |  |
|----------------|----------------------------------------|------|------|-------------------------------|----------------------------------------------------------------------------------------------------|--|--|--|--|
| File           | Action                                 | View | Help |                               |                                                                                                    |  |  |  |  |
| $(= -b)$       | <b>BB</b>                              | a.   | ピ    | 図                             |                                                                                                    |  |  |  |  |
|                | EMP AAEON-EE6FE9CAS                    |      |      |                               |                                                                                                    |  |  |  |  |
|                |                                        |      |      | Direct memory access (DMA)    |                                                                                                    |  |  |  |  |
|                | F (W) Input/output (IO)                |      |      |                               |                                                                                                    |  |  |  |  |
|                |                                        |      |      |                               | [00000000 - 0000000F] Direct memory access controller                                                                       |  |  |  |  |
|                |                                        |      |      | [00000000 - 00000CF7] PCI bus | [00000010 - 0000001F] Motherboard resources                                                                                 |  |  |  |  |
|                |                                        |      |      |                               | [00000020 - 00000021] Programmable interrupt controller                                                                     |  |  |  |  |
|                |                                        |      |      |                               | [00000022 - 0000003F] Motherboard resources                                                                                 |  |  |  |  |
|                |                                        |      |      |                               | [00000040 - 00000043] System timer                                                                                          |  |  |  |  |
|                |                                        |      |      |                               | [00000044 - 0000005F] Motherboard resources                                                                                 |  |  |  |  |
|                |                                        |      |      |                               | D0000060 - 00000060] Standard 101/102-Key or Microsoft Natural PS/2 Keyboard                                                |  |  |  |  |
|                |                                        |      |      |                               | [00000061 - 00000061] System speaker                                                                                        |  |  |  |  |
|                |                                        |      |      |                               | [00000062 - 00000063] Motherboard resources<br>D0000064 - 00000064] Standard 101/102-Key or Microsoft Natural PS/2 Keyboard |  |  |  |  |
|                |                                        |      |      |                               | [00000065 - 0000006F] Motherboard resources                                                                                 |  |  |  |  |
|                |                                        |      |      |                               | [00000070 - 00000073] System CMOS/real time clock                                                                           |  |  |  |  |
|                |                                        |      |      |                               | [00000074 - 0000007F] Motherboard resources                                                                                 |  |  |  |  |
|                |                                        |      |      |                               | [00000080 - 00000090] Direct memory access controller                                                                       |  |  |  |  |
|                |                                        |      |      |                               | [00000091 - 00000093] Motherboard resources                                                                                 |  |  |  |  |
|                |                                        |      |      |                               | [00000094 - 0000009F] Direct memory access controller                                                                       |  |  |  |  |
|                |                                        |      |      |                               | [000000A0 - 000000A1] Programmable interrupt controller                                                                     |  |  |  |  |
|                |                                        |      |      |                               | [000000A2 - 000000BF] Motherboard resources<br>[000000C0 - 000000DF] Direct memory access controller                        |  |  |  |  |
|                |                                        |      |      |                               | [000000E0 - 000000EF] Motherboard resources                                                                                 |  |  |  |  |
|                |                                        |      |      |                               | . [UUUUUUUE - UUUUUUEF] Motherboard resources<br>. [000000F0 - 000000FF] Numeric data processor                             |  |  |  |  |
|                |                                        |      |      |                               | [00000170 - 00000177] Secondary IDE Channel                                                                                 |  |  |  |  |
|                |                                        |      |      |                               | [000001F0 - 000001F7] Primary IDE Channel                                                                                   |  |  |  |  |
|                |                                        |      |      |                               | [00000274 - 00000277] ISAPNP Read Data Port                                                                                 |  |  |  |  |
|                |                                        |      |      |                               | [00000279 - 00000279] ISAPNP Read Data Port                                                                                 |  |  |  |  |
|                |                                        |      |      |                               | $\bar{y}$ [000002E8 - 000002EF] Communications Port (COM4)                                                                  |  |  |  |  |
|                |                                        |      |      |                               | J [000002F8 - 000002FF] Communications Port (COM2)<br>[00000376 - 00000376] Secondary IDE Channel                           |  |  |  |  |
|                |                                        |      |      |                               | [00000378 - 0000037F] Printer Port (LPT1)                                                                                   |  |  |  |  |
|                |                                        |      |      |                               | [000003B0 - 000003BB] 53 Graphics Twister                                                                                   |  |  |  |  |
|                |                                        |      |      |                               | [000003B0 - 000003BB] VIA CPU to AGP Controller                                                                             |  |  |  |  |
|                |                                        |      |      |                               | [000003C0 - 000003DF] S3 Graphics Twister                                                                                   |  |  |  |  |
|                |                                        |      |      |                               | [000003C0 - 000003DF] VIA CPU to AGP Controller                                                                             |  |  |  |  |
|                |                                        |      |      |                               | [000003E8 - 000003EF] Communications Port (COM3)                                                                            |  |  |  |  |
|                |                                        |      |      |                               | [000003F0 - 000003F5] Standard floppy disk controller                                                                       |  |  |  |  |
|                |                                        |      |      |                               | [000003F8 - 000003FF] Communications Port (COM1)                                                                            |  |  |  |  |
|                |                                        |      |      |                               | [000004D0 - 000004D1] Motherboard resources                                                                                 |  |  |  |  |
|                |                                        |      |      |                               | [00000A79 - 00000A79] ISAPNP Read Data Port                                                                                 |  |  |  |  |
|                |                                        |      |      | [00000D00 - 00003FFF] PCI bus |                                                                                                    |  |  |  |  |
|                |                                        |      |      | [00004100 - 00004FFF] PCI bus |                                                                                                    |  |  |  |  |
|                |                                        |      |      | [00005010 - 00005FFF] PCI bus |                                                                                                    |  |  |  |  |
|                |                                        |      |      | [00006080 - 0000FFFF] PCI bus |                                                                                                    |  |  |  |  |
|                |                                        |      |      |                               | [0000E000 - 0000E00F] VIA Bus Master IDE Controller                                                                         |  |  |  |  |
|                |                                        |      |      |                               | [0000E100 - 0000E11F] VIA Rev 5 or later USB Universal Host Controller                                                      |  |  |  |  |
|                |                                        |      |      |                               | € [0000E200 - 0000E21F] VIA Rev 5 or later USB Universal Host Controller                                                    |  |  |  |  |
|                |                                        |      |      |                               | 10000E400 - 0000E403] Realtek AC'97 Audio for VIA (R) Audio Controller                                                      |  |  |  |  |
|                |                                        |      |      |                               | 10000E500 - 0000E503] Realtek AC'97 Audio for VIA (R) Audio Controller                                                      |  |  |  |  |
|                |                                        |      |      |                               | ■ [0000E600 - 0000E6FF] Realtek RTL8139/810x Family Fast Ethernet NIC                                                       |  |  |  |  |
|                |                                        |      |      |                               | € [0000E700 - 0000E71F] VIA Rev 5 or later USB Universal Host Controller                                                    |  |  |  |  |
|                |                                        |      |      |                               | (10000E800 - 0000E81F] VIA Rev 5 or later USB Universal Host Controller                                                     |  |  |  |  |
|                |                                        |      |      |                               | 10000FE00 - 0000FEFF] Realtek AC'97 Audio for VIA (R) Audio Controller                                                      |  |  |  |  |
|                | $\blacksquare$ Interrupt request (IRQ) |      |      |                               |                                                                                                    |  |  |  |  |
| H              | Memory                                 |      |      |                               |                                                                                                    |  |  |  |  |

*Appendix B I/O Information* B-2

#### **B.2 Memory Address Map**

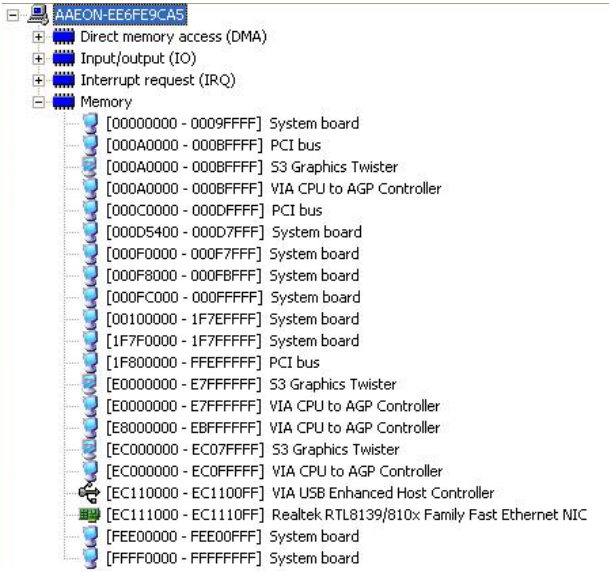

#### **B.3 IRQ Mapping Chart**

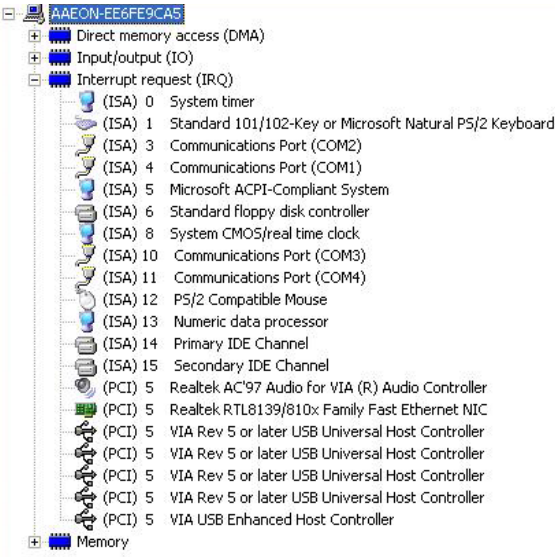

#### **B.4 DMA Channel Assignments**

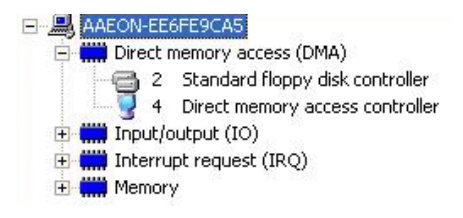

#### **B.5 Digital I/O Address**

Digital I/0 Port Address : Specified in BIOS Setup Manual (Integrated

Peripherals -> Digital I/O, Port Address)

Digital I/O Port Bit Mapping:

- Address1 bit 0 --- CN27 Pin 1
- Address1 bit 1 --- CN27 Pin 2
- Address1 bit 2 --- CN27 Pin 3
- Address1 bit 3 --- CN27 Pin 4
- Address2 bit 0 --- CN27 Pin 5
- Address2 bit 1 --- CN27 Pin 6
- Address2 bit 2 --- CN27 Pin 7
- Address2 bit 3 --- CN27 Pin 8

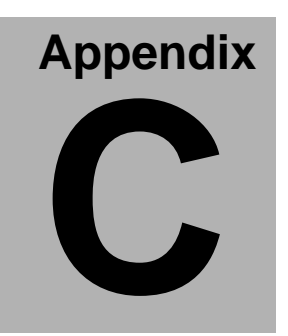

## **Mating Connecotor**

 *Appendix C Mating Connector* C - 1

#### **C.1 List of Mating Connectors and Cables**

The table notes mating connectors and available cables.

| Connector       | Function   |              | <b>Mating Connector</b> | Available | Cable P/N            |
|-----------------|------------|--------------|-------------------------|-----------|----------------------|
| Label           |            | Vendor       | Model no                | Cable     |                      |
| CN <sub>1</sub> | <b>IDE</b> | Astron       | 2.0mm 44pins            |           | IDE Cable 1701440500 |
|                 | Connector  |              | (26-4304-222-1G-T       |           |                      |
|                 |            |              | B1-R or compatible)     |           |                      |
| CN <sub>2</sub> | TV         | Astron       | 2.0mm 8 pins            | TV Cable  | 1700080180           |
|                 | Connector  |              | (27-24041-204-1G-       |           |                      |
|                 |            |              | TB1-R or                |           |                      |
|                 |            |              | compatible)             |           |                      |
| CN <sub>3</sub> | <b>FAN</b> |              | CATCH 2.54mm 3pins      | N/A       | N/A                  |
|                 | Connector  |              | (1190-700-03S or        |           |                      |
|                 |            |              | compatible)             |           |                      |
| CM4             | TFT-LCD    | <b>SPEED</b> | 1.25mm 40pins           | N/A       | N/A                  |
|                 | Connector  | <b>TECN</b>  | (W01@103-403M           |           |                      |
|                 | 1          |              | or compatible)          |           |                      |
| CN <sub>5</sub> | TFT-LCD    | <b>SPEED</b> | 1.25mm 20pins           | N/A       | N/A                  |
|                 | Connector  | <b>TECN</b>  | (W01@103-203M           |           |                      |
|                 | 2          |              | or compatible)          |           |                      |
| CN <sub>6</sub> | Floppy     | Astron       | 2.0mm 34pins            | Floppy    | 1701340080           |
|                 | Connector  |              | (26-4304-217-1G-T       | Cable     |                      |
|                 |            |              | B1-R or compatible)     |           |                      |

*Appendix C Mating Connector* C - 2

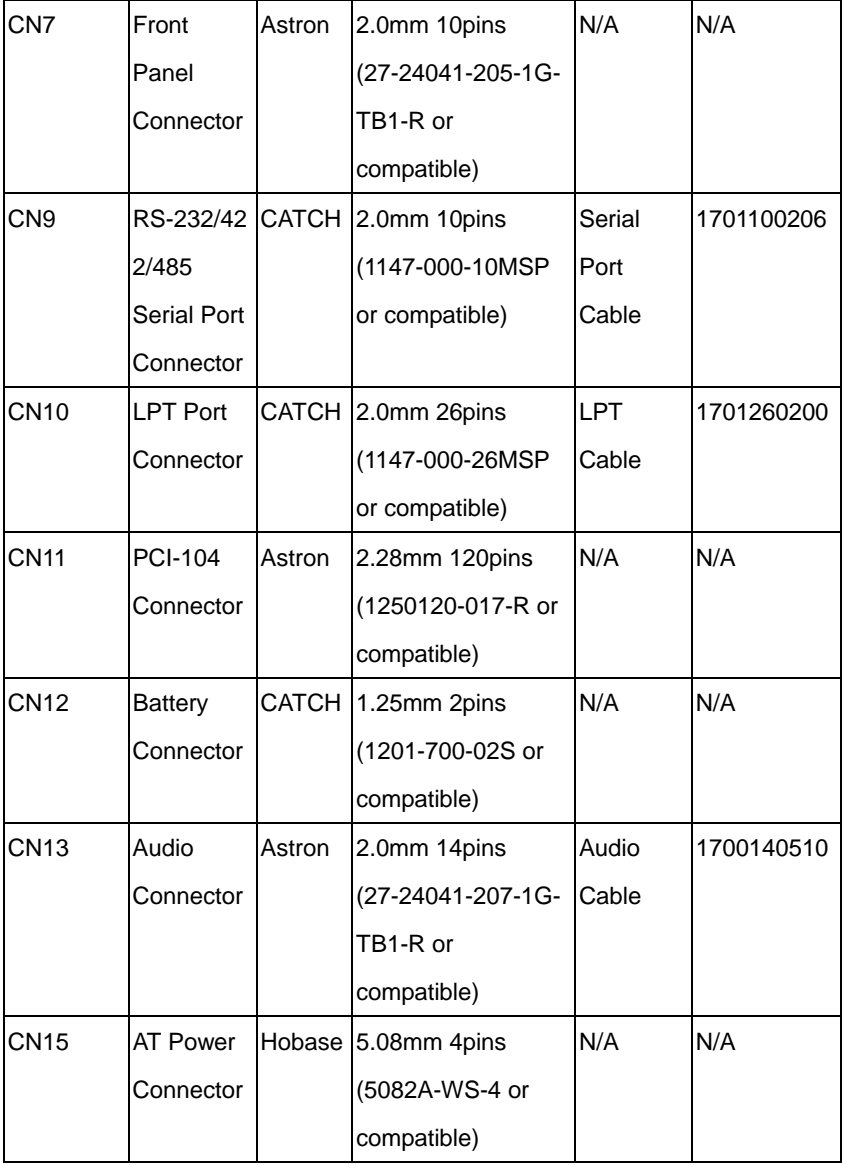

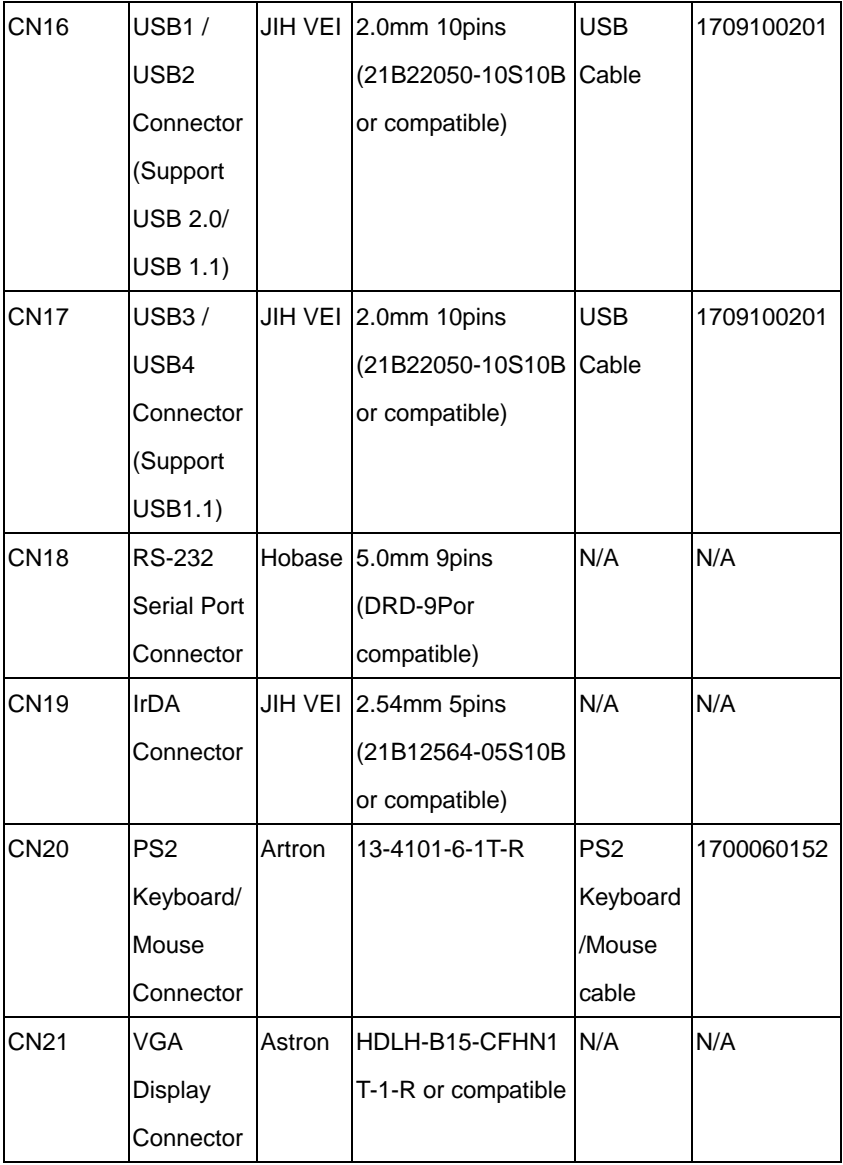

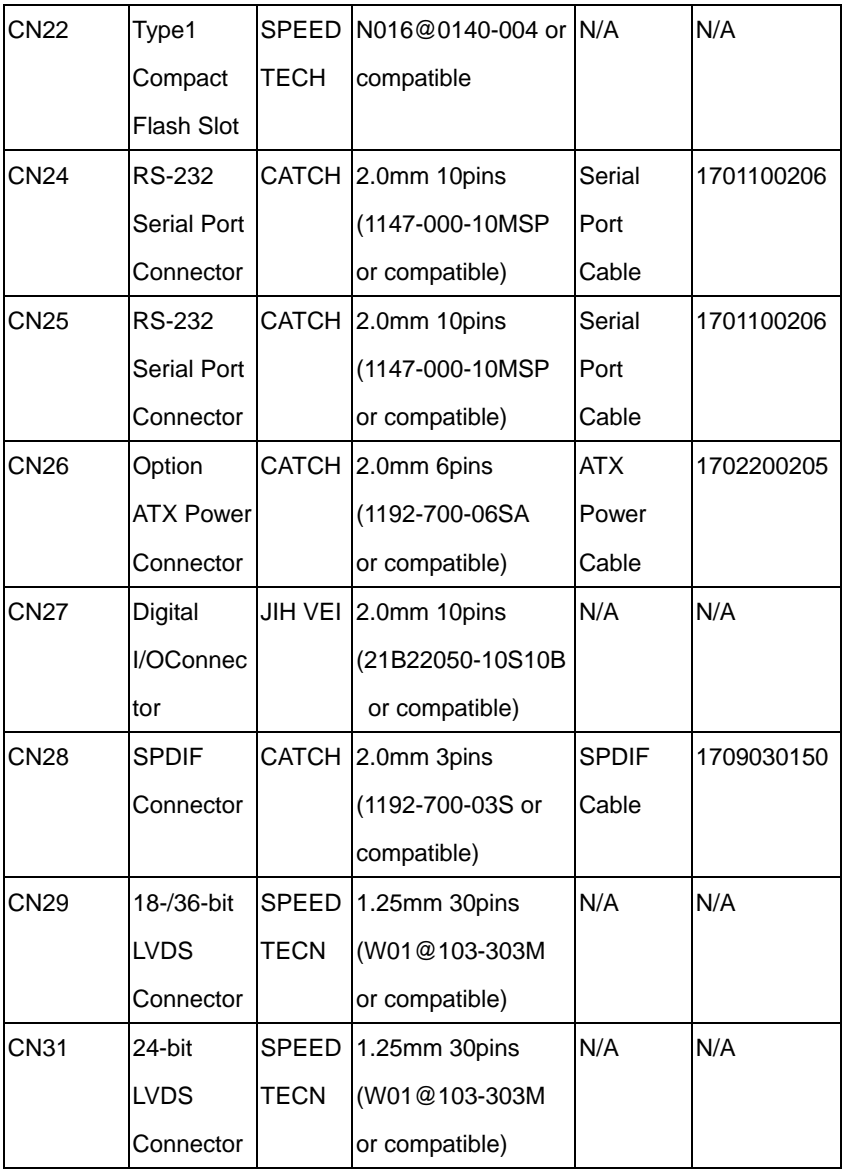

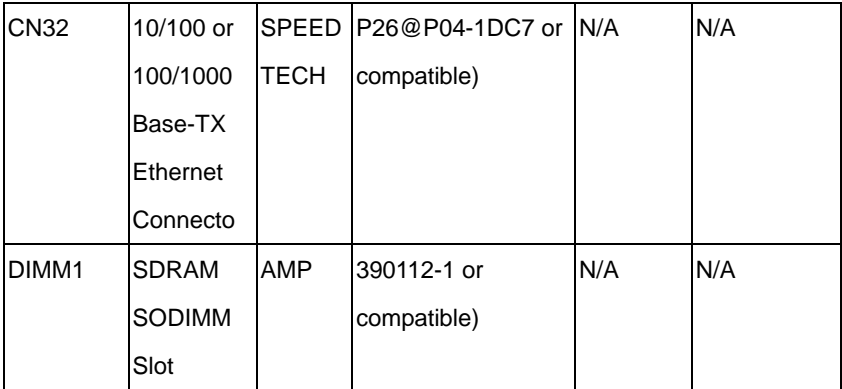